## **My Sickness**

Follow this link to access the log in screen: [https://myemployment.coventry.gov.uk](https://myemployment.coventry.gov.uk/)

## Log in to MyEmployment.

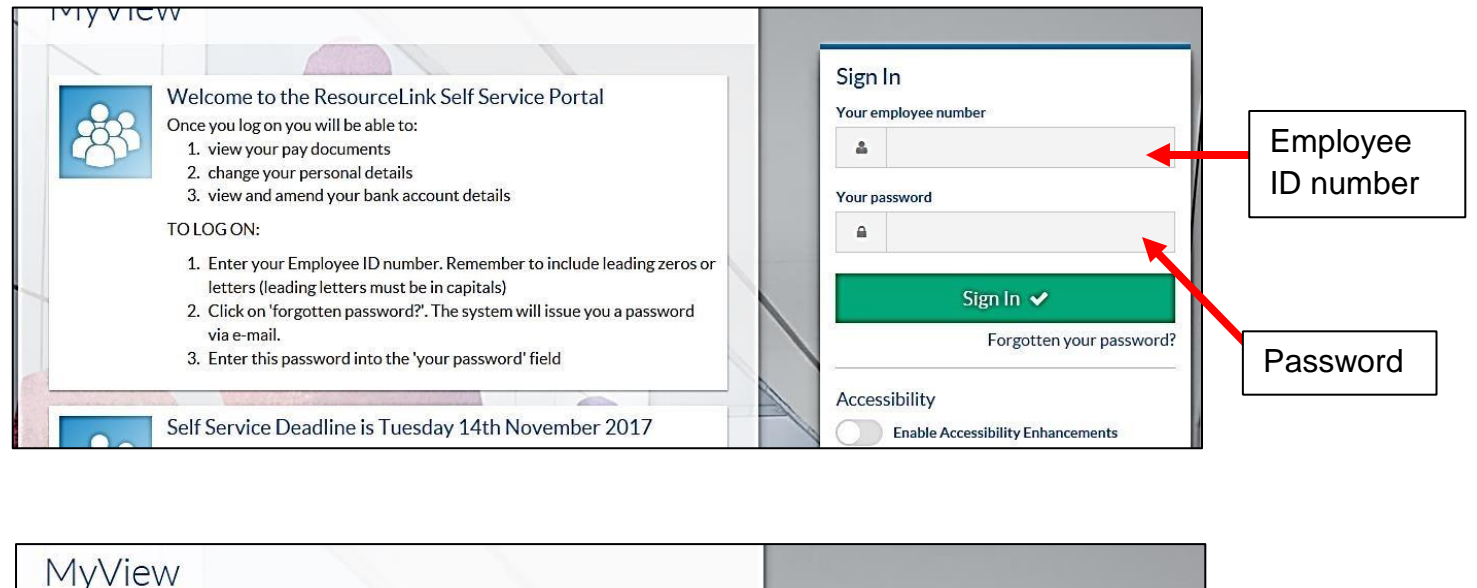

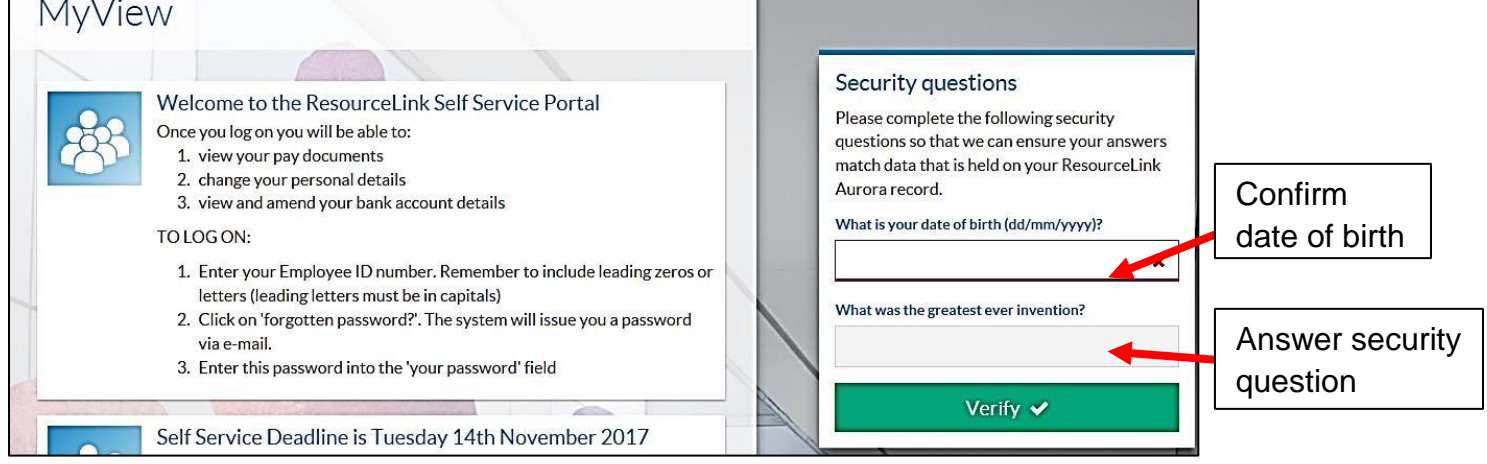

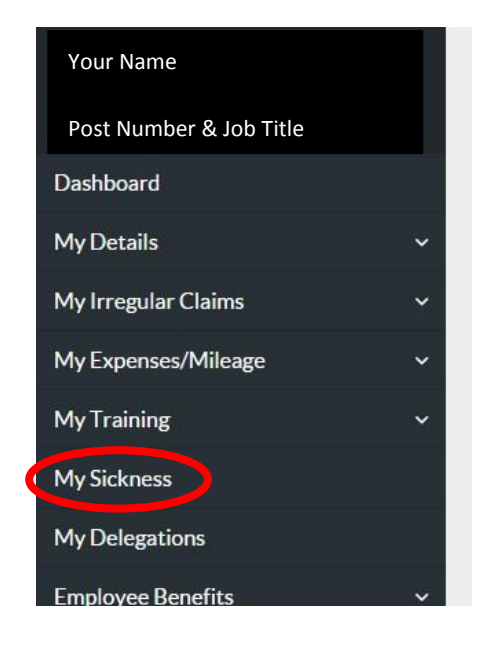

Click on **My Sickness**.

It will take you to the following screen:

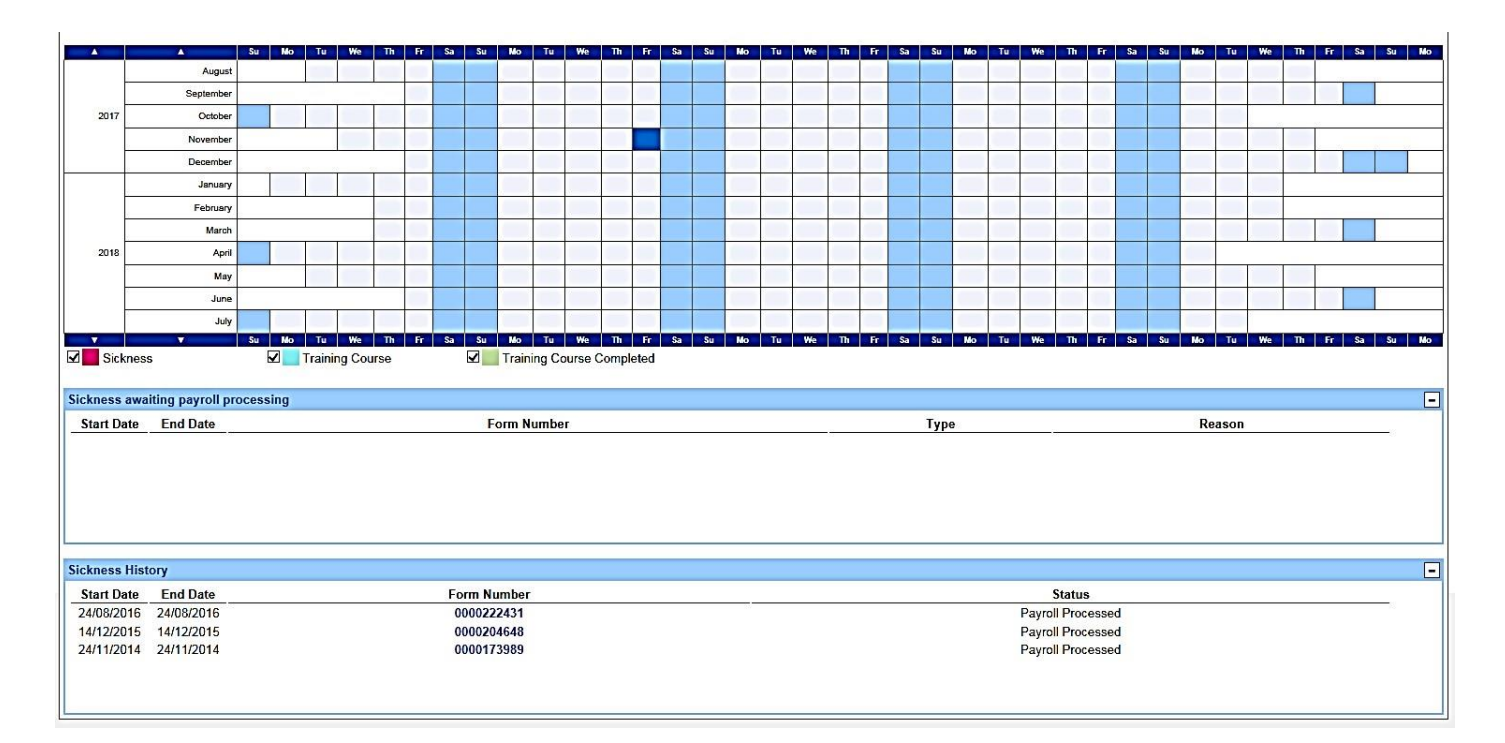

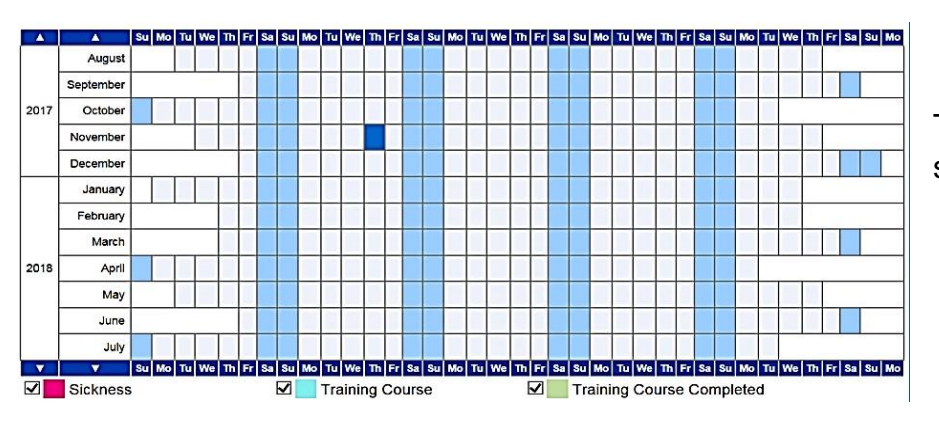

The grid displays your training and sickness data.

Look at **Sickness Awaiting Payroll Processing** to see all pending sickness entries.

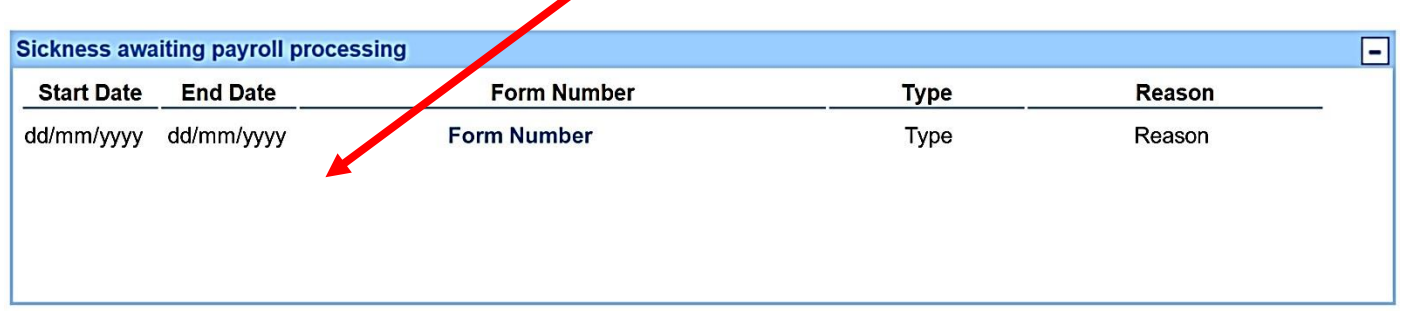

Look under **Sickness History** to see all your historic sickness entries.

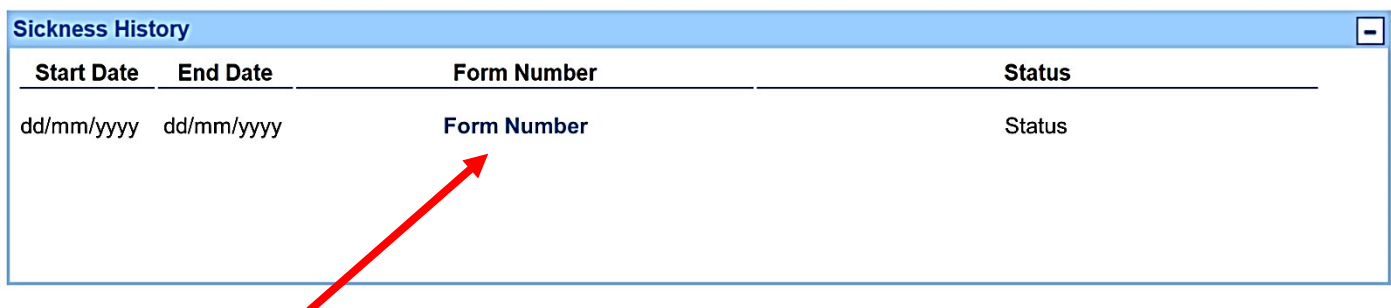

Click the **Form Number** to see the details.

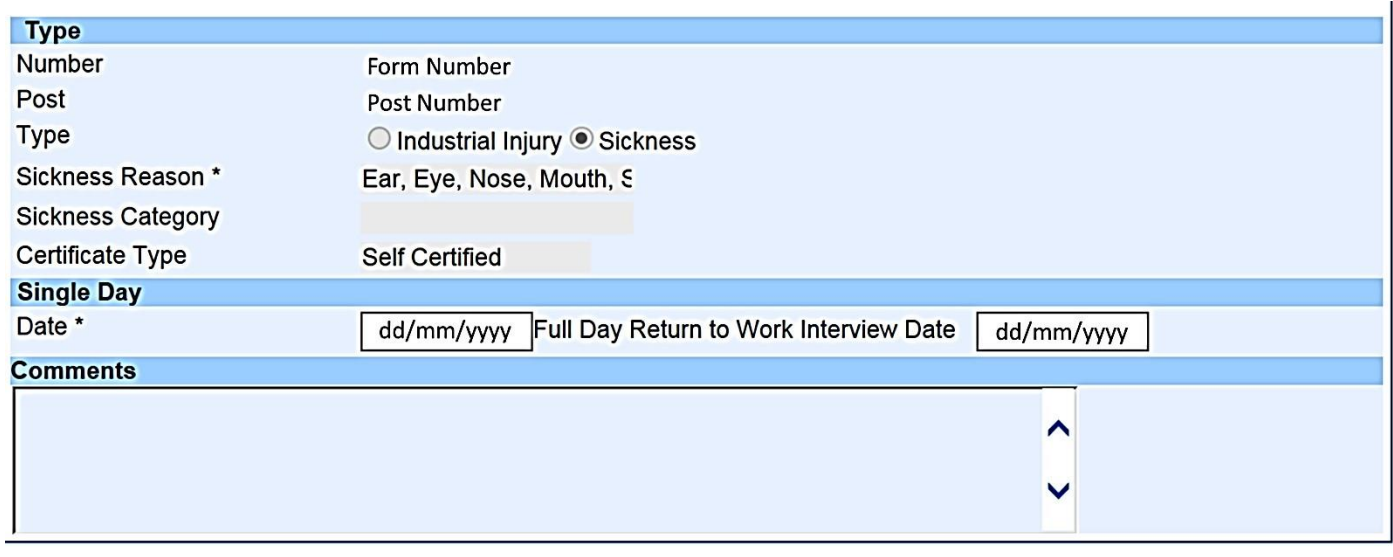

[Back]

Click **Back** to return to your Sickness record.